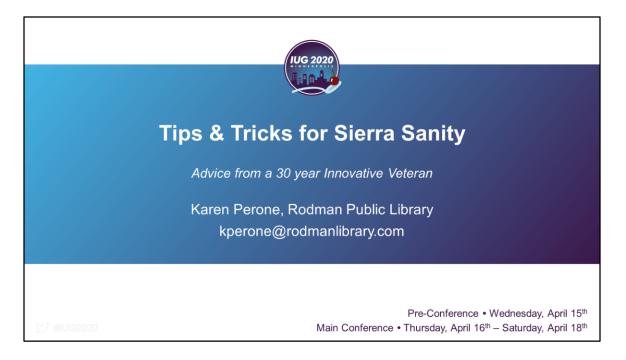

A few months ago, as I was preparing this presentation, I sent out a call to the Users Group asking for your favorite tips and tricks. I have been collecting these tidbits through the years and they have saved me much time and many tears. Since this is my final IUG presentation, I wanted to pass these along to you so that you, too, can work more efficiently. Throughout the presentation, you will see small blue boxes that will point you to the correct search in the Sierra manual for further information. There are also some orange boxes along the way giving shout-outs to those users who submitted their tips and tricks for this presentation.

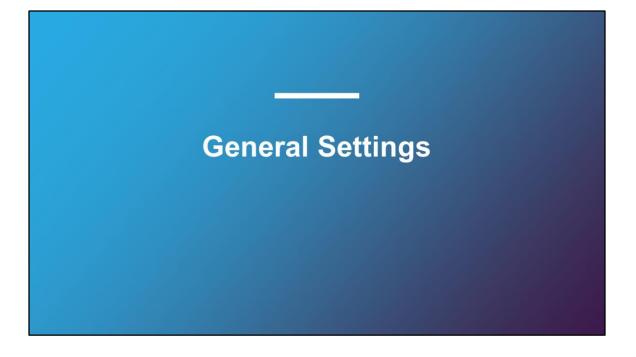

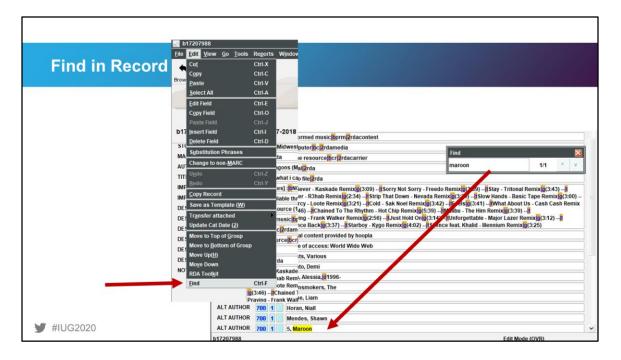

Have you ever encountered a really long contents note or one of those dreaded DVD records that goes on for days? You have one word or phrase that you need to edit, but you're bleary-eyed after editing for hours and just need a little help to find what you need? There is a Find option just like you find in Word, Excel, or any web-browser.

From the Edit menu, select Find or press Ctrl-F. A Find box pops up where you can enter the word or phrase you want to find. It will highlight the first occurrence and tell you how many total occurrences appear in the record.

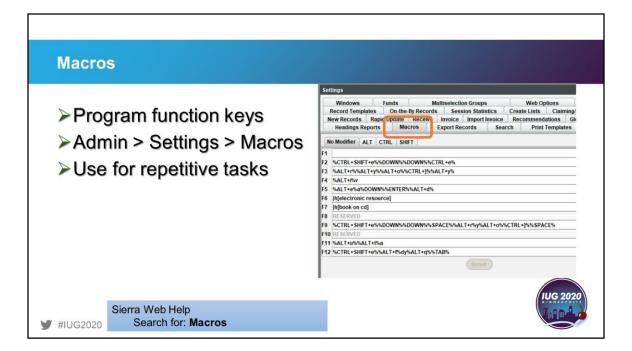

Macros are available for those repetitive tasks that often involve many key strokes or clicks. You can program up to 43 macros using the function keys alone or in conjunction with the ALT, CTRL, or SHIFT keys and they stay with the user, not the computer. Here are some that I have on my login to handle routine edits such as long GMDs that could be easily mistyped. You can program in spaces, arrow keys, and the return key along with command keys.

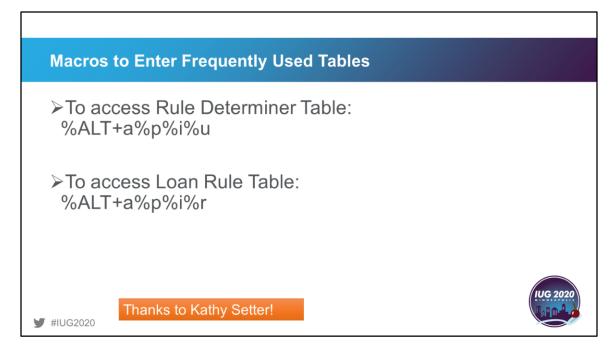

Kathy Setter submitted these helpful macros if you need to edit a lot of loan rules at one time. Use the % sign in front and behind special character combinations so that letters are not misinterpreted.

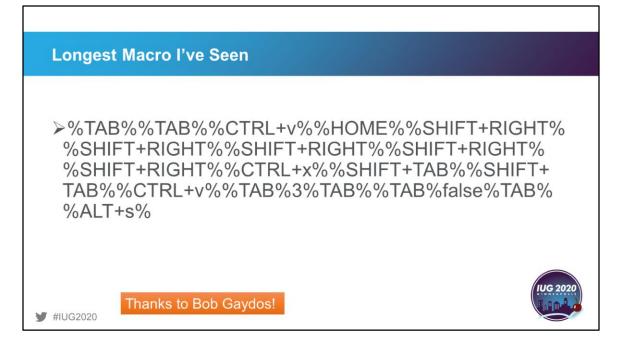

And this submission from Bob Gaydos has to be one of the longest macros out there. Bob designed this one to cut and paste data when editing. As he stated, "A macro cannot operate across forms or dialog boxes, but I have been able to jam quite a few keyboard moves in there."

| ويراد والمحمد |                                                                                                    |    |
|---------------|----------------------------------------------------------------------------------------------------|----|
| Display Se    | ettings                                                                                                    |    |
|               | Settings 🔀                                                                                                    |    |
|               | Headings Reports         Macros         Export Records         Search         Print Templates         Facet Display           Windows         Funds         Multiselection Groups         Web Options         Web Master           Record Templates         On-the-Ty Records         Session Statistics         Create Lists         Claiming/Binding         Statistics           New Records         Rapid Update         Receive         Import Invoice         Recommendations         Global Update         Display |    |
|               | Options for Bib View           Show Book Jacket or Program Image                                                                                                    |    |
|               | Brief Display<br>Display equivalent 880 fields<br>Use larger fonts (does not affect patron record brief display)                                                                                                    |    |
|               | Summary View          If no records to display, show all others         Default to checkin card tab for checkin records                                                                                                    |    |
|               | Browse Options Suppress authority records in Advanced Search browse Compact Browse                                                                                                    |    |
|               | Look And Feel<br>Skin: Glacier Point 🔻                                                                                                    |    |
| #IUG2020      | Toolbar Icon Display:   Icon and label Icon only                                                                                                    | 20 |

It's easy to get stuck in a rut with your display. There are many display settings that you can tweak to make your editing experience more rewarding for the type of editing you need to do.

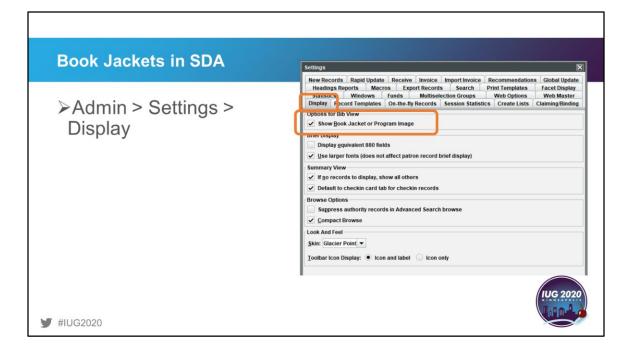

One that has been discussed a lot in recent months revolves around book jackets. If you are having problems with your supplier of images, you may want to turn this option off temporarily so Sierra responds more quickly. If you have a circulation staff member who can't see the images, you may have forgotten to turn this on when setting up their account.

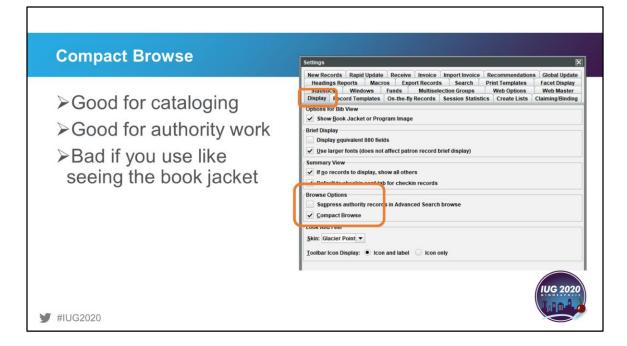

Another display option that any serious cataloger, especially one who deals with authority records, should use is Compact Browse. I use this display extensively, but my copy catalogers do not. They like to see the book jackets and I just want to see the headings.

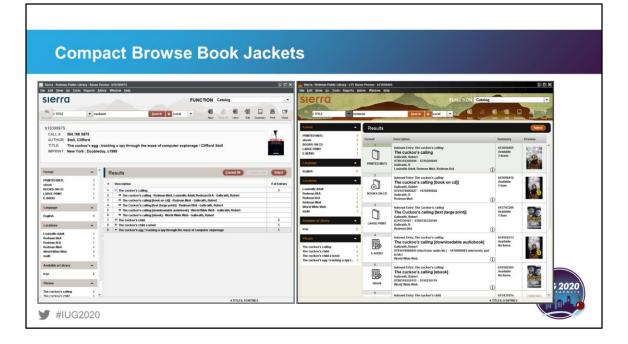

Here is a side-by-side comparison of a compact browse screen on the left and the standard browse screen on the right. On the compact browse screen, you only see the jacket for the selected record whereas the standard browse displays the jackets of all the entries, along with the material type icon.

| ille <u>G</u> o <u>T</u> ools                                                                        |                                                                                                    | ×                             | Select Entry - a12542404 - AUTHOF<br>File Go Tools                                                                      | CAUDORTY (LCSH)  |                                                                                  | ×                                                                                                    |
|----------------------------------------------------------------------------------------------------|----------------------------------------------------------------------------------------------------|-------------------------------|----------------------------------------------------------------------------------------------------|------------------|----------------------------------------------------------------------------------|----------------------------------------------------------------------------------------------------|
|                                                                                                    |                                                                                                    |                               |                                                                                                    |                  |                                                                                  |                                                                                                    |
| Verify Heading                                                                                       |                                                                                                    |                               | Verify Heading                                                                                                    |                  |                                                                                  |                                                                                                    |
| rour heading is: Galbra                                                                              | th, Robert                                                                                                    |                               | Your heading is: Galbraith, F                                                                                           | Robert           |                                                                                  |                                                                                                    |
| AUTHOR                                                                                               | albraith robert Search + Local -                                                                                                    | (T) 📇 🖻                       | a AUTHOR                                                                                                    | raith robert     | Search 🕂 Local 💌                                                                 | (a) (b) (b) (b)                                                                                                    |
| AUTHOR •                                                                                             | Vew                                                                                                    | Edit Print Close              | a Author                                                                                                    | raitii robert    | Search + Local •                                                                 | View Edit Print Close                                                                                                    |
|                                                                                                    |                                                                                                    |                               | a12542404                                                                                                    |                  |                                                                                  |                                                                                                    |
|                                                                                                    |                                                                                                    |                               |                                                                                                    | z 2200205n 4500  |                                                                                  |                                                                                                    |
| CALL #                                                                                               |                                                                                                    |                               | MARC Leader 000002<br>MARC no2014                                                                                       |                  |                                                                                  | <u> </u>                                                                                                    |
| AUTHOR                                                                                               |                                                                                                    |                               |                                                                                                    |                  | a3a c                                                                            |                                                                                                    |
| TITLE                                                                                                |                                                                                                    |                               | MARC no2014                                                                                                    |                  |                                                                                  |                                                                                                    |
| EDITION                                                                                              |                                                                                                    |                               |                                                                                                    | C)oca09881577    |                                                                                  |                                                                                                    |
| IMPRINT                                                                                              |                                                                                                    |                               |                                                                                                    |                  |                                                                                  | ✓                                                                                                    |
|                                                                                                    |                                                                                                    |                               |                                                                                                    |                  |                                                                                  |                                                                                                    |
| 6                                                                                                    |                                                                                                    |                               | Format 🔺                                                                                                    | Results          |                                                                                  | Select                                                                                                    |
| Format                                                                                               | Results     Expand AI     Collar                                                                                                    | pse All Select                |                                                                                                    | Results          |                                                                                  |                                                                                                    |
| ebook                                                                                                | 9 # Description                                                                                                    | # of Entries                  | ebook 9<br>BOOKS ON CD 8                                                                                                |                  | Details                                                                          | Source                                                                                                    |
| BOOKS ON CD<br>PRINTED MATL                                                                          | 8 // Description<br>7 13 // Galdraim, John Kenneth, 1906                                                                                                    | # of Entries                  | PRINTED MATL 7                                                                                                    | 1                | Galbraith, Robert,                                                               | a100 ^                                                                                                    |
| LARGE PRINT                                                                                          | 7 14 + Gabrath, John Kenneth, 1908-2006                                                                                                    | 7                             | LARGE PRINT 7                                                                                                    |                  | Galbraith, Robert. Cormoran Strike novel ->                                      | ① <b>••••</b>                                                                                                    |
| E-AUDIO                                                                                              | 6 15 🛨 Galbraith, Joseph Barry                                                                                                    | 1                             | E-AUDIO 6                                                                                                    | 2                | Galbraith. Robert                                                                | a500                                                                                                    |
|                                                                                                    | 16 + Galbrath, Judy                                                                                                    | 2                             | Language                                                                                                    |                  | > See Also Rowling, J. K                                                         | <b>(</b> )                                                                                                    |
|                                                                                                    |                                                                                                    |                               |                                                                                                    |                  |                                                                                  |                                                                                                    |
| Language                                                                                             | <ul> <li>17 + Galbraith, Kathryn Osebold</li> </ul>                                                                                                    | 6                             |                                                                                                    | 3                | Galbraith, Robert,                                                               | b100                                                                                                    |
|                                                                                                    | 17         + Galbrath, Kathryn Osebold           18         + Galbrath, Michael (Cinematographer),                                                                                                    | 6                             | English 37                                                                                                    |                  |                                                                                  | 0                                                                                                    |
| Language<br>English                                                                                  | 17 + Galtrath, Katryn Osebold     18 + Galtrath, Michael (Chematographer),     19 + Galtrath, Patrick W,                                                                                                    | 6<br>2<br>1                   | English 37                                                                                                    | 4                | Galbraith, Robert,<br>Galbraith, Robert,                                         | ()<br>b100                                                                                                    |
|                                                                                                    | 17         + Galbrath, Kathryn Osebold           18         + Galbrath, Michael (Cinematographer),                                                                                                    | 6                             | English 37<br>Locations                                                                                                 | 4                | Galbraith, Robert,                                                               | ()<br>()<br>()<br>()<br>()<br>()<br>()<br>()<br>()<br>()<br>()<br>()<br>()<br>(                                              |
| English                                                                                              | 17      Calarath, Kathyn Osebold     18      Calarath, Mchael (Ceneratig spher),     19      Calarath, Mchael (Ceneratig spher),     19      Calarath, Patrick W,     Calarath, Patrick W,     | 6<br>2<br>1<br>2<br>39        | English 37<br>Locations A<br>Louisville Adult 7                                                                         |                  |                                                                                  | b100     b100                                                                                                    |
| English<br>Locations<br>Louisville Adult<br>Rodman BkA                                               | 17      4: Galardin, Kalingan, Orabidi     19      4: Galardin, Kalingan, Orabidi     19     4: Galardin, Kalingan, Bernard, Clemantaginghari,     19     4: Galardin, Kalingan, Mariak Ma,     10     10: Galardin, Kalingan,     10: Galardin, Kalingan,     10: Galardin,     10: Galardin,     | 6<br>2<br>1<br>2<br>39        | English 37<br>Locations<br>Louisville Adult 7<br>Rodman BkA 5                                                           | 4                | Galbraith, Robert,                                                               | b100     b100     b100     b100     b100     b100                                                                            |
| English<br>Locations<br>Louisville Adult<br>Rodman BkA<br>Rodman BrA                                 | Y                                                                                                    | 6<br>2<br>1<br>2<br>39        | English 37<br>Locations A<br>Louisville Adult 7                                                                         | 4                | Galbraith, Robert,<br>Galbraith, Robert,                                         | ()<br>b100<br>()<br>b100                                                                                                    |
| English<br>Locations<br>Louisville Adult<br>Rodman BKA<br>Rodman BKA<br>Rodman MrA                   | 10         2         4 - Galardin, Kalangiang Osciendal           10         4 - Galardin, Marinard Chemandragenhalt,         1           27         10         4 - Galardin, Marinard Chemandragenhalt,           28         1         - Galardin, Marinard Chemandragenhalt,           29         10         - Galardin, Marinard Chemandragenhalt,           20         2         - Galardin, Marinard Chemandragenhalt, Galardin, Marinardin, Marinaret, Marinardin, Marinaret, Marinardi                                                                                                    | 6<br>2<br>1<br>2<br>39        | English 37<br>Locations A<br>Louisville Aduit 7<br>Rodman BrA 13<br>Rodman BrA 13<br>Rodman MrA 19<br>World Wube Web 15 | 4                | Galbraith, Robert,<br>Galbraith, Robert,                                         | D     b100     b100     b100     b100     b100     b100     b100     b100     b100                                           |
| English<br>Locations<br>Louisville Adult<br>Rodman BkA<br>Rodman BrA                                 | T                                                                                                    | 6<br>2<br>1<br>2<br>39<br>ord | English 37<br>Locations A<br>Louisville Advit 7<br>Rodman BrA 13<br>Rodman MrA 19                                       | 4<br>5<br>6<br>7 | Gabraill, Robert,<br>Gabraill, Robert,<br>Gabrailt, Robert,<br>Gabrailt, Robert, | (1)         b100           (1)         b100           (1)         b100           (1)         b100           (1)         b100 |
| English<br>Locations<br>Louisville Adult<br>Rodman BrA<br>Rodman BrA<br>Rodman MnA<br>World Wide Web | Contracts, Subgrap Orabid     Constraint, Marging Orabid     Constraint, Marging Orabid | 6<br>2<br>1<br>39<br>0rd      | English 37<br>Locations A<br>Louisville Aduit 7<br>Rodman BrA 13<br>Rodman BrA 13<br>Rodman MrA 19<br>World Wube Web 15 | 4                | Galbraith, Robert,<br>Galbraith, Robert,<br>Galbraith, Robert,                   | D     b100     b100     b100     b100     b100     b100     b100     b100     b100                                           |

As for authority records, with compact browse, it is easy to glance through the names listed, see how many entries match, and distinguish the authority records from the bibs. We also get a list of the titles associated with the author in the search. With the standard browse, it is not clear how many entries match the heading since each is on its own line. Although the Source column shows where the entry is within the record (a100 for authority name, b100 for bib author), there aren't any other details to help distinguish the entries in the list.

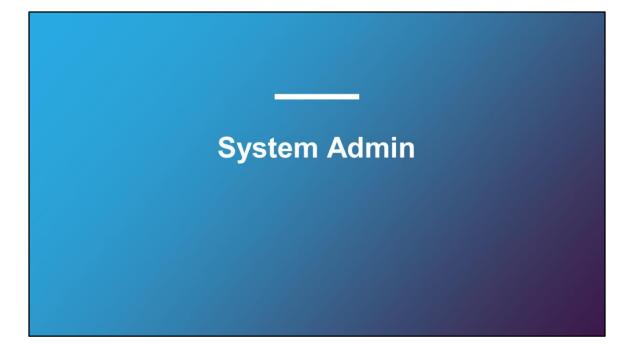

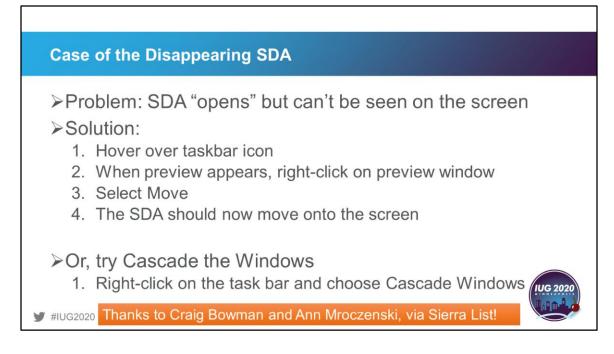

Have you ever had this happen to you? You start Sierra but nothing shows on the screen. Somehow it has reached the end of the Internet and has fallen off the screen. Two solutions that date back to 2015 come from Craig Bowman and Ann Mroczenski. They suggested a couple of task bar options to move the screen from the pop-up preview or to select cascade windows when right-clicking on an empty spot on the task bar.

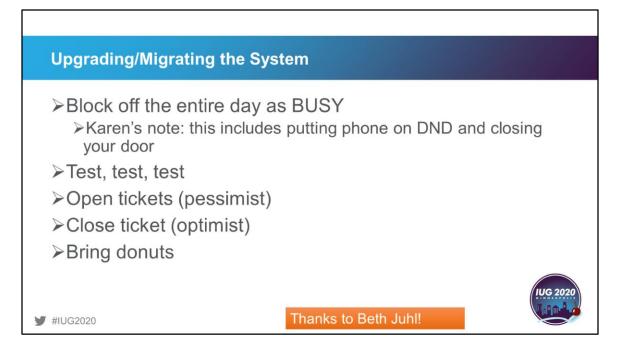

Beth Juhl offers some Sierra sanity options for the day you upgrade or migrate your system. First, block off the entire day as being busy so people leave you alone. If that doesn't work, I've added putting your phone on do not disturb and closing your door. You should plan to do a lot of testing and know that you will need to open many tickets that you will hopefully get to close quickly. And when all else fails ... bring donuts.

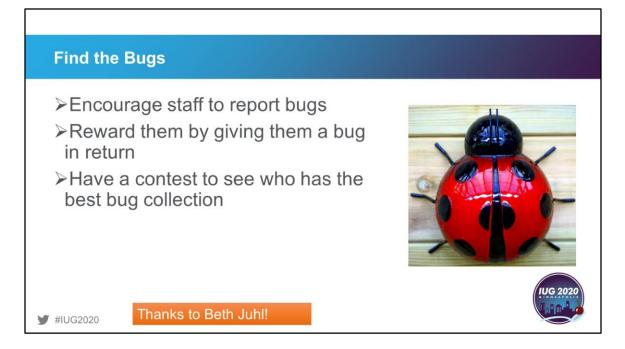

Who says systems work has to be dull and tedious? Beth also has a good attitude about getting staff involved with checking things on the system by encouraging them to report bugs that they find. She will then reward them with a small plastic bug of some kind. It has become a coveted race to see who has the best bug collection on staff.

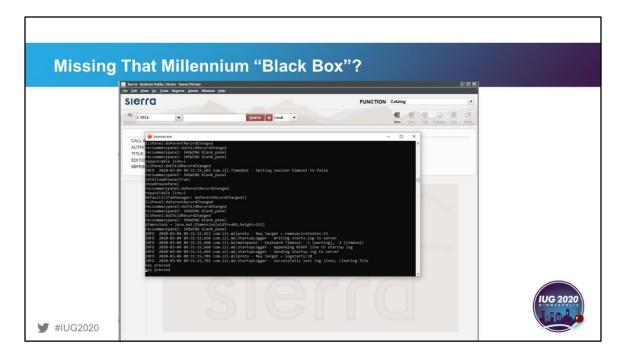

Remember that Millennium black box that always seemed to be there and in the way? Did you miss it when you upgraded to Sierra? Well, that black box lets you know there is some life in the background when it sometimes seems like a response is taking forever. It is still there and waiting for you to turn it on. It is also helpful to have the Java dialogs that may have been recorded just before the system froze on you or crashed. Think of it as the "black box recorder" of Sierra.

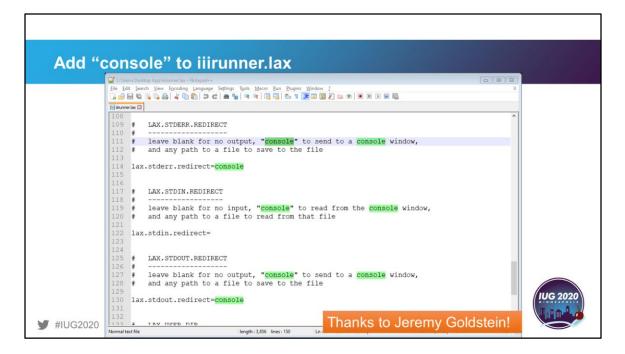

To set up the Java console, go to your Sierra installation folder (generally C:\Sierra Desktop App on Windows computers) and edit the iiirunner.lax file. Search for console and add the word console to the end of the commands that you see here. If you want to record to a file instead of to the screen, use a file save path instead. And even though he says he can't take credit for this tip, I thank Jeremy Goldstein for reminding me of it.

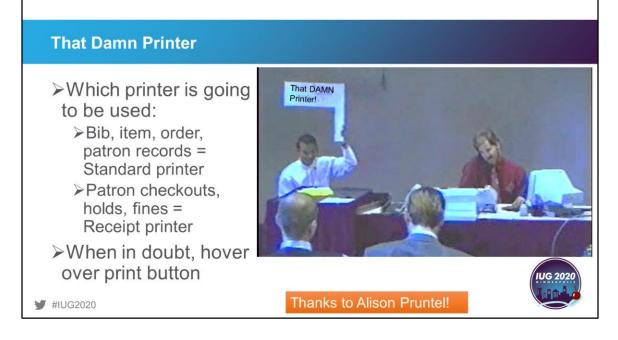

In case you are wondering about the image on the screen, "That Damn Printer" was the name of an early IUG program that was videotaped (yes, back before there were smart phones and VHS was king) featuring two Innovative staff members recreating a typical helpdesk phone call involving printers. Things haven't changed much in 25 years and printers are still a problem.

Part of the problem with Sierra is trying to figure out which printer is going to be used to print the job in question. To figure this out, Alison Pruntel offers these suggestions: bib, item, order, and patron records all use the standard printer. Patron checkouts, holds, and fines use the receipt printer. But when in doubt, hover over the print button to see which printer is going to be used.

| Print Service                                             | ×                                                                                                    |  |  |  |
|-----------------------------------------------------------|----------------------------------------------------------------------------------------------------|--|--|--|
| Name: TECLABEL TT027-50                                   | •                                                                                                    |  |  |  |
| Status: Accepting jobs Job Attributes Name holdshelf_slip |                                                                                                    |  |  |  |
|                                                           |                                                                                                    |  |  |  |
| Color Appearance                                          | Sides                                                                                                    |  |  |  |
| Monochrome                                                | One-sided                                                                                                    |  |  |  |
| Color                                                     | Tumble                                                                                                    |  |  |  |
|                                                           | Duplex     Two-sided long edge                                                                                                    |  |  |  |
|                                                           | Two-sided short edge                                                                                                    |  |  |  |
| Print Range                                               | Copies                                                                                                    |  |  |  |
| • All                                                     | Number of copies: 1                                                                                                    |  |  |  |
| Pages to                                                  | Collate                                                                                                    |  |  |  |
| Print Cancel                                              | Save this printer selection                                                                                                    |  |  |  |
|                                                           |                                                                                                    |  |  |  |
|                                                           | IUG 2020                                                                                                    |  |  |  |
|                                                           | Print Service         Name:       TECLABEL TT027-50         Status:       Accepting jobs         Job Attributes       Name         Name       holdshelf_slip         User name:       kperone         Color Appearance       Monochrome         Color       Color         Print Range       All         Pages       to |  |  |  |

But wait, there's more! You may also be using a print template, which is really a virtual printer. You may have selected the correct printer, but you still need to select the print templates option and check the Save the printer selection to get the results to print out properly.

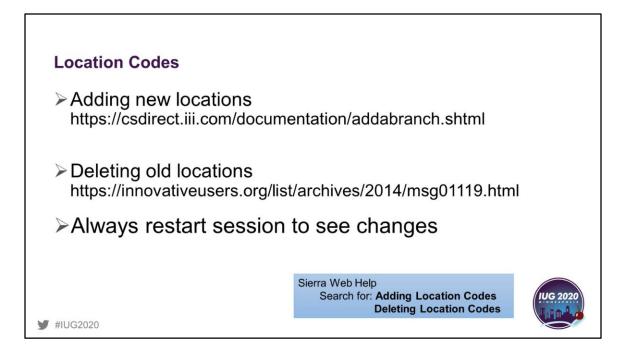

Adding and deleting location codes are always a challenge. Whenever I need to change location codes, I have these resources at hand because of the many tables that are affected by adding or deleting just one code. When you add any new location to the branch table, remember to restart Sierra to continue with the other table edits. Never delete a location code from the branch table until you are sure that code is not in use anywhere on your system. Just as you start the add process with adding the location to the branch table, the location is removed from the branch table as your final step.

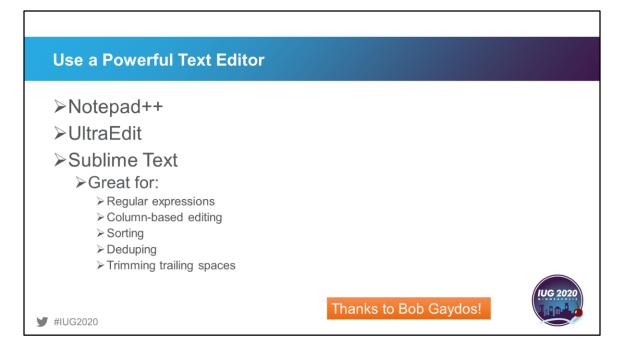

Bob Gaydos suggests that any Sierra administration who is not using a powerful text editor is no doubt making extra work for themselves. These are his suggested editors of choice for manipulating data into submission and the types of edits that he does on a regular basis.

| 001 > 1b<br>002 > 1ba<br>003 > 1baaf<br>004 > 1baah<br>005 > 1babh<br>007 > 1babh<br>008 > 1babn<br>009 > 1babn<br>010 > 1babr<br>011 > 1babs                                                                                                    |                                                                                                    | Services Truck<br>081 > 1bapm<br>082 > 1bapr<br>083 > 1baps<br>084 > 1bas                                                                                                    | Image: Served         122       bccb         123       bccb         124       bccb         125       bccb         126       bccb         127       bccb         128       bccb         129       bccb         129       bccb         120       bccb         121       bccb         123       bccb         124       bccb         125       bccb         126       bccb         127       bccb         128       bccb         129       bccb         120       bccb         121       bccb         122       bccb         123       bccb         124       bccb         125       bccb         126       bccb         127       bccb         128       bccb         129       bccb         129       bccb         120       bccb         121       bccb         122       bccb         124       bccb         125       bccb |
|----------------------------------------------------------------------------------------------------|----------------------------------------------------------------------------------------------------|----------------------------------------------------------------------------------------------------|----------------------------------------------------------------------------------------------------|
| 013 > ibabz<br>014 > ibaca<br>015 > ibacb<br>015 > ibacc<br>015 > ibacc<br>015 > ibacc<br>015 > ibacc<br>021 > ibacc<br>021 > ibacc<br>022 > ibacc<br>022 > ibacc<br>022 > ibacc<br>023 > ibacc<br>023 > ibacc<br>025 > ibacc<br>026 > ibacc<br>026 > ibacc<br>027 > ibacc<br>028 > ibacc<br>028 > ibacc<br>028 > ibacc<br>028 > ibacc<br>028 > ibacc<br>028 > ibacc<br>028 > ibacc<br>028 > ibacc<br>028 > ibacc<br>030 > ibacc<br>031 > ibacc<br>031 > ibacc<br>031 > ibacc<br>031 > ibacc | 053 > lback           054 > lbafh           055 > lbafk           055 > lbafk           055 > lbafk           055 > lbafk           055 > lbafk           055 > lbafk           055 > lbafk           056 > lbafk           051 > lbafk           052 > lbafk           053 > lbafk           054 > lbafk           055 > lbafk           056 > lbafk           056 > lbafk           056 > lbafk           056 > lbafk           056 > lbafk           057 > lbalk           058 > lbafk           059 > lbafk           059 > lbafk | 033 > 1bax<br>055 > 1bax<br>055 > 1bax<br>055 > 1bax<br>055 > 1bax<br>055 > 1bax<br>055 > 1bax<br>055 > 1bax<br>055 > 1bax<br>055 > 1bax<br>100 > 1bax<br>100 > 1bax | czAlbadaAlbadcAlbadfAlbadnAlbadoAlbadsAlbadtAlbadtAlbadtAlbaeaAlbaecAlbaecAlbaedAlbaefAlbaenAlb<br>AlbaepAlbaesAlbaetAlbaevAlbaetAlbathAlbafiAlbadtAlbadtAlbadtAlbaeaAlbaecAlbaedAlbaefAlbaenAlb<br>batkAlbalbAlbalfAlbaltAlbalmAlbalmAbalmAlbaltAlbatrAlbatmAlbamAlbamAtlbabtafAlbafAlbafAlbaf<br>pfAlbaphAlbapmAlbaprAlbapsAlbascAlbatyAlbarvAlbawCAlbamAlbamAtlbathAlbalbafAlbafAblbafAlbatoAlbatyAlbaztAlbaztAlbaz<br>AlbaztAlbazAlbazzAlbc<br>4 AlbcafAlbcanAlbctrAlbctrAlbctrAlbctrAlbcdtAlbcdAlbcedAlbcefAlbcenAlbcexAlbcfbAlbcfcAlbcf<br>bcfIAlbciAlbciAlbctrAlbctrAlbctrAlbctrAlbctrAlbctrAlbchAlbchCAlbchAlbchAlbchAlbchAlbchAlbchAlbchAlbch                                                                                                    |
| 036 > 1badf<br>037 > 1badn<br>038 > 1bado<br>039 > 1bads<br>040 > 1badt                                                                                                    | 076 > 1banf<br>077 > 1baof<br>078 > 1baon<br>079 > 1bapf<br>080 > 1baph                                                                                                    | 116 > 1bcfr<br>117 > 1bcfu<br>118 > 1bcfy<br>119 > 1bcfz<br>120 > 1bcgl                                                                                                    | 156 > 1bcvg 156 > 1bxag<br>157 > 1bcvn 157 > 1bxeg<br>158 > 1bcvn 157 > 1bxeg<br>158 > 1bcvn 157 > 1bxeg<br>100 2020                                                                                                    |

To show the power of these editing tools, Bob sent me this example of adding up to 200 new item location codes to his system for a new branch. On the left is the locations served table for a new branch. On the right is the preparation for adding these new codes by using a text editor to manipulate the exported list of location codes from another branch. Along with changing the branch prefix for each of the codes, he also Prepends each with an "A" for ADD an entry. Admin Corner uses Linux so Windows-based text editors will not work properly. Use one of the Unix text editors mentioned on the previous slide.

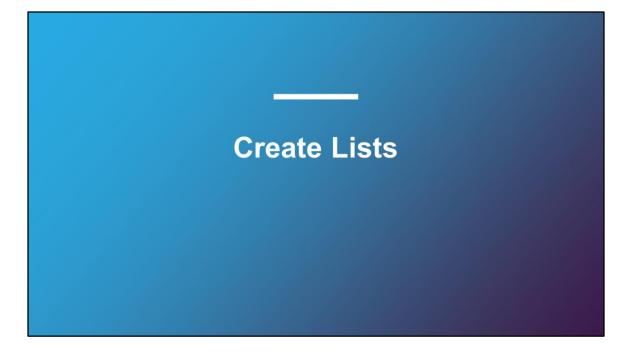

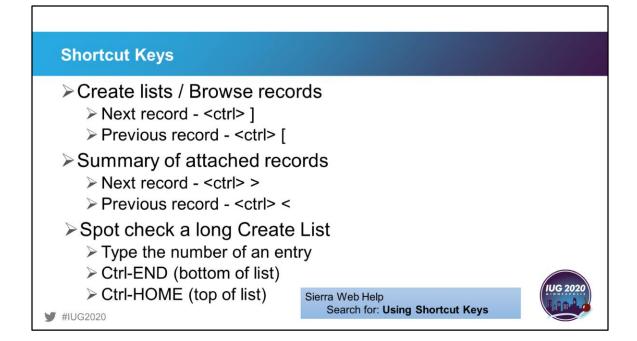

If you don't like the constant switching back and forth from keyboard to mouse, get familiar with shortcut keys. Most helpful when editing records from a review file or browsing catalog or patron records are these. When looking through the records in a review file, there is no need to close the record and then click on the next record to open it. Likewise, if looking through a summary of records attached to a bib record, these keystrokes will save you from constantly closing and opening records. Or, if you have a long review file to spot check, highlight one of the entries and then type a number to jump to that entry in the list, say, 50, 100, 150 to check every fiftieth record.

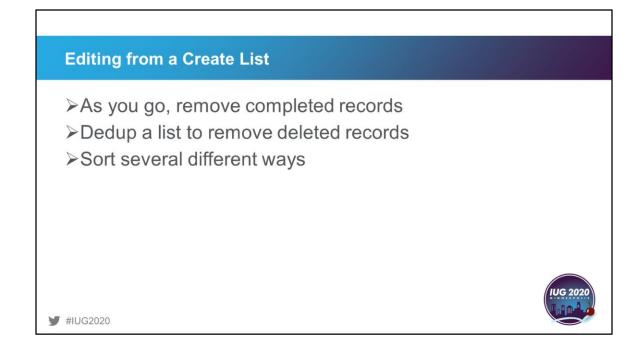

If you do edit from a review file, I find it helpful to remove the records that I have finished editing as I go so I don't edit something that is completed and so that I can keep my place of where to start the next time. If you are using a list to determine whether a missing item should be deleted or just suppressed and you delete several items, dedup the list to remove them from the list. I recently had a list of missing items and after determining what could be deleted, I deduped the list so I could rapid update the suppression fields and add a missing note. Also, when editing from a large review file, sort it in several different ways to look at all possible types of codes that may be in the records, especially if you are wanting to do a mass deletion of records.

| Browse Query                           |                                                                                      |          |  |  |  |  |  |
|----------------------------------------|--------------------------------------------------------------------------------------|----------|--|--|--|--|--|
| ➢Alternative to Create Lis             | ts for quick lookups                                                                 |          |  |  |  |  |  |
| Search for patrons by phone # or email |                                                                                      |          |  |  |  |  |  |
| Access through Tools > Browse Query    |                                                                                      |          |  |  |  |  |  |
| ➢Circulation – Search/Holds            |                                                                                      |          |  |  |  |  |  |
| ≻Cataloging                            |                                                                                      |          |  |  |  |  |  |
| ¥IUG2020                               | Sierra Web Help<br>Search for: <b>Retrieving Records with</b><br><b>Browse Query</b> | IUG 2020 |  |  |  |  |  |

One search feature that our staff relies on for quick lookups of non-indexed information (phone numbers and emails in our case) is Browse Query. This search is structured just like Create Lists, except that the results are not saved to a file for future use. It is available in Cataloging and Circulation Search/Holds functions. If you don't find exactly what you want and just want to modify your search, that is not possible. You will have to start the search from scratch.

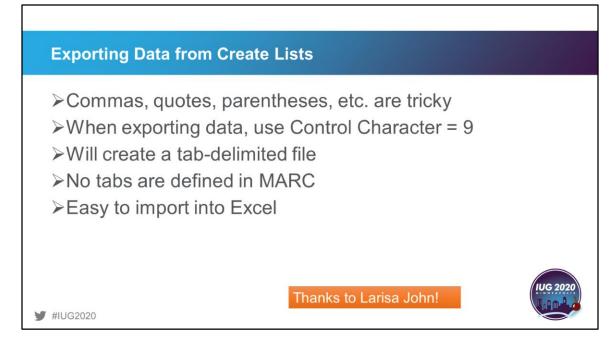

Exporting records from Create Lists can be a bit tricky, especially if you have repeated fields or data fields with semicolons or commas in them. These are common delimiters for data files and can prove to be time consuming to cleanup if you import the data into Excel. Larisa John suggests using the control character "9" as the delimiter when exporting to create a perfect tab-delimited file. The reasoning is simple – there are no tabs in MARC!

| Quickly           | / Scan Ba                                                                | rcodes Into a Create List                                                |                                                                                                    |
|-------------------|--------------------------------------------------------------------------|--------------------------------------------------------------------------|----------------------------------------------------------------------------------------------------|
| ≻Use t            | Boolean Search<br>Review File Name:<br>Store Record Type: BIBLI<br>Range | Start b10000008 Stop b18090783                                           | ×                                                                                                    |
|                   |                                                                          | ITEM BARCODE<br>IN 38212002762521<br>38212002762539<br>38212002762539    | $\begin{array}{c} + & \partial & \times \\ + & \partial & \times \\ + & \lambda & + & \times \\ + & \times & + & \times \\ + & \times & + & \times \end{array}$ |
| <b>y</b> #IUG2020 |                                                                          | Sierra Web Help<br>Search for: <b>Using the Enhance</b><br>Query Builder | d                                                                                                    |

There have been many suggestions for entering a long list of barcodes into a Create List. We do this every month as items are withdrawn from our collection and accumulated so they can be mass-deleted after statistics are gathered. The easiest way I've found is by using the Enhanced tab in Create Lists. The key here is to use "in" as the operator. You can scan the barcodes and then click the "+" to add the next barcode or you can program your barcode scanner to include the "+" for a totally hands-free process. One word of warning with this process. Do not leave a blank search line at the end of your list. Doing so will cause your file to fill with records you don't want because the blank search includes ALL values.

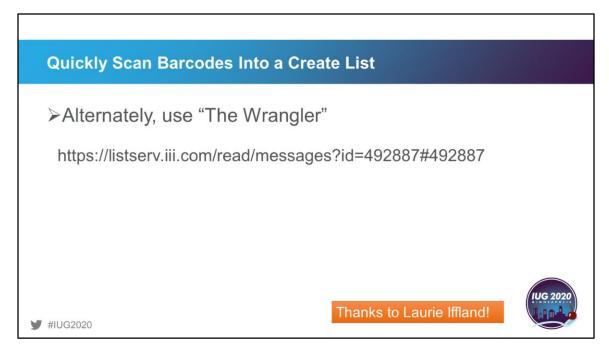

A very popular post earlier this year was offered by Laurie Iffland who shared "The Wrangler". Laurie's instructions are very detailed on how to manipulate data and create a list based on ISBNs or barcodes by using Excel and enhanced and JSON tabs in Create Lists.

| Review Files                                                                                                    | Saved Searches                                                                                                    |
|----------------------------------------------------------------------------------------------------|----------------------------------------------------------------------------------------------------|
| <ul> <li>Use initials in names</li> <li>File names</li> <li>Saved searches</li> <li>Saved exports</li> <li>Saved lists</li> <li>Saved sorts</li> </ul> | Store Record Type:         Review       Review file:         Image: Condition       Value A         2 AND       PATRON         MOLECK       equal to         2 AND       PATRON         MBLOCK       equal to         2 Home Delevery patrons         23 Home Delevery patrons         24 Home Delevery patrons         25 Home Delevery patrons         26 Home Delevery patrons         27 Home Delevery patrons         28 Home Delevery patrons         29 Home Delevery patrons         29 Home Delevery patrons         29 Home Delevery patrons         29 Home Delevery patrons         29 Home Delevery patrons         29 Home Delevery patrons         29 Home Delevery and the patrons         29 Home Delevery and the patrons         29 Home Delevery and the patrons         29 Home Delevery Delevers         20 Home Delevery Delevers         20 Home Delevery Delevers         21 Home Delevery Delevers         22 Home Delevery Delevers         23 Home Delevery Delevers         24 Home Delevery Delevers         25 Home Delevery Store         26 Home Delevery Delevers         27 Home Delevery Delevers         2 |

Many of our systems have long lists of saved information in Create Lists. It can become very unwieldy if saved info is not named in some orderly fashion. My suggestion is to come up with a universal naming scheme so that when the saved info is sorted, all the like files will fall together. In this example, I named all of my saved searches with my initials as the start of the name, so when I sort the list, all my searches are clumped together. If you have multiple libraries, I suggest starting the name with your library's abbreviation and then add your initials and then the name of the search.

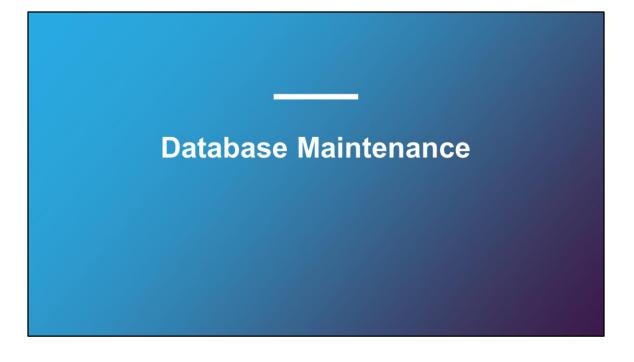

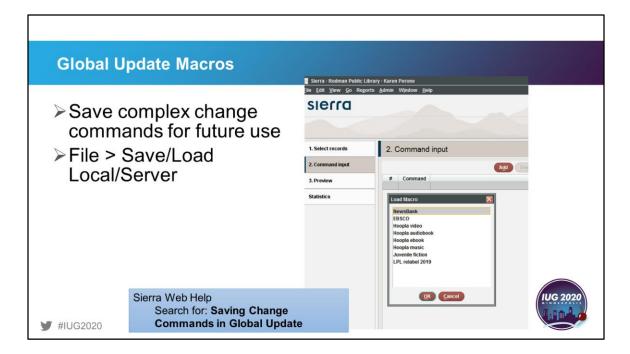

Just as there are macros for individual record editing, there are macros available for global update as well. This takes the power of global update even further as you can save the complex update structures for future use. Two options are available: Local or Server. Macros saved locally will only be available to the current user. Macros saved on the server will be available to all users.

| Global Ur | odate Mac                  | ne         |                                          |                 |                |         |                |           |                     |      |
|-----------|----------------------------|------------|------------------------------------------|-----------------|----------------|---------|----------------|-----------|---------------------|------|
| Ciobai Op | Juate mae                  | 03         |                                          |                 |                |         |                |           |                     |      |
|           | Sierra - Rodman Public Lib |            |                                          |                 |                |         |                |           | 8                   |      |
|           | Eile Edit Yiew Go Iools    | Reports Ad | imin Window Help                         |                 |                |         |                |           |                     |      |
|           | sierra                     |            |                                          |                 | FUNC           | TION    | Create Lis     | ts        |                     | •    |
|           |                            |            |                                          |                 | -00            | Res     |                | X re      |                     |      |
|           |                            |            |                                          |                 | Arrest         | d Dedup |                | xty Renam |                     |      |
|           |                            |            |                                          |                 | - Adda         | a cessp | r copy en      | er) renan |                     |      |
|           | Review Files               | Revi       | ew Files                                 |                 |                |         |                |           |                     |      |
|           | Saved Searches             | AB         | Search Records Sort Reco                 | rds List Record | Is Import Reco | rds 1   | xport Records  | Show      | Records Show In     |      |
|           | Saved Sorts                | File<br>61 | Name                                     | Current Records | Max Records    | Type    | Status         | Login     | Created [date/time] |      |
|           |                            | 61         |                                          | 0               | 1000           |         | empty          | -         |                     | -    |
|           | Saved Lists                | 63         | 1                                        | 0               | 400000         | -       | empty          | Aperone   |                     | -    |
|           |                            |            | LPL patrons with unique block            | 768             | 10000          | p       | complete       |           | 08-12-2019 09:40AM  | -    |
|           | Saved Exports              | 65         | LPL school collection (missing)          | 123             | 10000          | 1       | complete       | yblandf   | 05-21-2019 11:21AM  | -    |
|           |                            | 66         | X                                        | 0               | 10000          |         | empty          |           |                     |      |
|           |                            | 67         | 2                                        | 0               | 10000          |         | empty          |           |                     |      |
|           |                            | 68         | X                                        | 0               | 10000          |         | empty          |           |                     |      |
|           |                            | 69         | X                                        | 0               | 10000          |         | empty          |           |                     |      |
|           |                            | .70        | 2                                        | 0               | 10000          |         | empty          |           |                     |      |
|           |                            | 71         | LPL AR books                             | 5275            | 10000          | )       | complete       | devans    | 08-13-2019 01:21PM  |      |
|           |                            | 72         | 2                                        | 0               | 10000          |         | empty          |           |                     |      |
|           |                            |            | Load: Inserted records for Aug_Adds_AB   |                 | 10000          | b       | complete       |           | 09-05-2019 03:53PM  |      |
|           |                            |            | Load: Inserted records for aug-ebooks.m  |                 | 10000          | b       | complete       |           | 09-05-2019 03:54PM  |      |
|           |                            |            | Load: Inserted records for aug-video.mrc |                 | 10000          | b       | complete       |           | 09-05-2019 03:54PM  |      |
|           |                            | 76         | Load: Inserted records for Aug_Adds_Mu   |                 | 10000          | b       | complete       | kperone   | 09-05-2019 03:54PM  |      |
|           |                            | <u>n</u>   | 1                                        | 0               | 10000          |         | empty          | -         |                     |      |
|           |                            | 78         | 4                                        | 0               | 5000           |         | empty          |           |                     | -    |
|           |                            | 79         |                                          | 0               | 5000           | -       | empty          |           |                     | -    |
|           |                            | 80         | HB List BOWEN, DIANE K/02-16-09 to 0.    |                 | 5000           | -       | complete       | pwarnocs  | 09-04-2019 12:31PM  |      |
|           |                            | 82         | 4                                        | 0               | 5000           |         | empty<br>empty | -         |                     | - /  |
|           |                            | 83         | 4                                        | 0               | 5000           | -       | empty          | -         |                     |      |
|           |                            | 83         | 4                                        | 0               | 5000           | -       | empty          | -         |                     | 1032 |
|           |                            | 85         |                                          | 0               | 5000           | -       | empty          | -         |                     |      |
|           |                            | 86         | Load: Overlaid records for LE-09-05-19.m |                 | 5000           | h       | complete       | aeby      | 09-05-2019 11:36AM  |      |
|           | 13503029 WITH              |            | Load: Inserted records for LE-09-05-19.m |                 | 5000           | h       | complete       | aeby      | 09-05-2019 11:36AM  |      |

If this demo was live, it would show the process for loading and enacting a global update with a saved macro.

The steps:

- 1. Create a review file
- 2. Go to Global Update and select the file
- 3. On the Command tab, cancel the pop-up "Choose Command" box
- 4. Select File > Load (Server)
- 5. Select the saved Macro from the list
- 6. Edit the Macro if needed.
- 7. Preview the changes and process the file

| Statistics I                 | ield Report     |                                                |        |                                                                              |                                |                                                                                    |                  |                                 |  |
|------------------------------|-----------------|------------------------------------------------|--------|------------------------------------------------------------------------------|--------------------------------|------------------------------------------------------------------------------------|------------------|---------------------------------|--|
|                              | stats repor     |                                                |        | Select Report<br>LANG<br>BIGD<br>BIGCATION<br>BIG LVL<br>BIGSPLAY<br>COUNTRY | <<br>Code<br>badul<br>bay      | Library<br>Unnamed<br>0000-1788366<br>ds were proce<br>Meaning<br>Rodmar<br>Rodmar | Record C<br>6931 | COPIES<br>18247<br>2            |  |
| SKIP<br>BLOCATION<br>BIB LVL |                 | processed. (351624 records had been ( ca<br>ca |        | All Fields<br>call # (0)<br>call # (1)<br>call # (2)                         | bchil<br>ladul<br>lay<br>Ichil | Rodmar<br>Rodmar<br>Rodmar<br>Rodmar                                               | 20649<br>670     | 59262<br>52707<br>1526<br>35948 |  |
| MAT TYPE<br>BDISPLAY         | Code Meaning    | Record 0m 0                                    | OPIES  |                                                                              | madul                          | Rodman                                                                             |                  | 146679                          |  |
| COUNTRY                      | ** Bad Code     | 31<br>214344                                   | 328412 |                                                                              | mar                            | Rodman                                                                             | 127              | 475                             |  |
| All Fields                   | I LAST COPY W/D | 214344                                         | 520412 |                                                                              | mchil                          | Rodmar                                                                             | 42850            | 93715                           |  |
| call # (0)                   | n SUPPRESS BIB  | 1662                                           | 2040   |                                                                              | na                             | Louisvill                                                                          | 52214            | 85178                           |  |
| call # (1)                   | z SOH SUPPRESS  | 243922                                         | 1219   |                                                                              | · _ **-                        | Louiovill                                                                          | 23170            |                                 |  |
| call # (2)                   |                 |                                                |        |                                                                              | none                           | Louisvill                                                                          | 4474             | 2                               |  |
|                              | Totals:         | 459965                                         | 331681 |                                                                              |                                | World V                                                                            | 240460           | 1195                            |  |
|                              |                 |                                                |        |                                                                              |                                |                                                                                    |                  |                                 |  |

One way to find blank or bad codes in your records is to run a field statistics report. But once you see that there are errors in your database, how do you actually find and fix them?

|                           | Boolean Search            |                        |                | ×     |
|---------------------------|---------------------------|------------------------|----------------|-------|
| ≻Create List              | Review File Name: RPL "b  | ad" codes              |                |       |
|                           | Store Record Type: BIBLIC | OGRAPHIC b             |                |       |
| ∑ Field decen't equal all | Range 💌                   | Start b1000008         | Stop b1789351  | 3     |
| Field doesn't equal all   | Enhanced                  | Enhanced               |                |       |
| valid values              | JSON                      | BIBLIOGRAPHIC BDISPLAY |                | + 0 × |
|                           |                           | not equal to           |                | + @ × |
|                           |                           | AND                    |                |       |
|                           |                           | not equal to           | DELETE CODE    | + @ × |
|                           |                           | AND                    |                |       |
|                           |                           | not equal to           | SUPPRESS BIB   | + & × |
|                           |                           | AND                    |                |       |
|                           |                           | not equal to           | SUPPRESS ORDER | + & × |
|                           |                           | AND                    |                |       |
|                           |                           | not equal to           | LAST COPY WID  | + @ × |
|                           |                           | AND                    |                |       |
|                           |                           | not equal to           | SOH SUPPRESS   | + @ × |
|                           |                           | AND                    |                |       |
|                           |                           | not equal to           | FUTURE USE     | + 2 X |

Г

To find the "bad" codes, use the Enhanced tab of Create Lists to search the field in question for all the values that aren't equal to all the valid codes. As you see here, I am searching the BDISPLAY field and then anding together all the valid values with "not equal to" qualifiers. What will result is a list of records that have some other value in the field. How do bad codes happen? Sometimes they are the result of deleting a code before all records are deleted or changed.

٦

| Statistics Cross-Tab Report                                                                                                    |  |
|----------------------------------------------------------------------------------------------------|--|
| <ul> <li>Create List</li> <li>Run cross-tab report</li> <li>Find miscoded fixed fields         <ul> <li>Regular books coded as audiobooks</li> <li>Audiobooks coded as DVDs</li> <li>DVDs coded as videocassettes</li> <li>BIB vs. ITEM location codes</li> </ul> </li> </ul> |  |
| ₩ #IUG2020                                                                                                    |  |
|                                                                                                    |  |

Г

The statistics cross-tab report is a powerful tool for finding hidden mistakes. To do this, create a list of records that you want to check. Run the cross-tab report on the list in the statistics function. Some things to check are regular books coded as audiobooks, audiobooks coded as DVDs, DVDs coded as videocassettes, or bib locations in the item location field.

|             | Select Report<br>IUSE3<br>LYRCIRC<br># OVERDUE | Review File: Ca<br>1456 records v | Library<br>Catd items cross tab - Jan 2015<br>td items Jan 2015 (1456) (ITEM)<br>vere processed. (0 records had bee | n deleted.)    |                  |                  |        |             |
|-------------|------------------------------------------------|-----------------------------------|----------------------------------------------------------------------------------------------------|----------------|------------------|------------------|--------|-------------|
|             | # RENEWALS                                     | <                                 |                                                                                                    |                |                  |                  | _      |             |
|             | PRICE                                          | Code                              | Meaning                                                                                                    | 0 Regular Book | 2 Paperback Book | 3 Reference Book | 6 Toys |             |
|             | Record Count                                   | maq                               | Main Adult Oversize Q                                                                                               | 12             |                  | )                | 0      |             |
| · · · · · · | TOT CUROUT                                     | magb                              | Main Adult Oversize Q Bio                                                                                           | 1              |                  |                  | 0      |             |
|             | TOT RENEW                                      | mar                               | Main Adult Reference                                                                                                | 1              |                  | )                | 6      |             |
|             | YTDCIRC                                        | margn                             | Main Adult Ker Genealogy                                                                                            | 1              |                  | )                | 0      |             |
|             |                                                | marof                             | Main Adult Ref Office                                                                                               | 51             |                  | )                | 0      |             |
|             |                                                | marr                              | Main Ad Ready Reference                                                                                             | 0              |                  | )                | 4      |             |
|             |                                                | masd                              | Main Adult Book on CD                                                                                               | 0              |                  | )                | 0      |             |
|             |                                                | masf                              | Main Adult Sci-Fi                                                                                                   | 1              |                  | )                | 0      |             |
|             |                                                | masfd                             | Main Adult Sci-Fi DVD                                                                                               | 0              |                  | )                | 0      |             |
|             |                                                | mawes                             | Main Adult Western                                                                                                  | 3              |                  | )                | 0      |             |
|             |                                                | mc                                | Main Child Fiction                                                                                                  | 9              |                  | )                | 0      |             |
|             |                                                | mcbdb                             | Main Child Board Books                                                                                              | 1              |                  | )                | 0      |             |
|             |                                                | mcbio                             | Main Child Biography                                                                                                | 3              |                  | )                | 0      |             |
|             |                                                | mccd                              | Main Child Compact Disc                                                                                             | 0              |                  | )                | 0      |             |
|             |                                                | mcchd                             | Main Children's DVD                                                                                                 | 0              |                  | )                | 0      |             |
|             |                                                | mcez                              | Main Child Easy                                                                                                    | 11             |                  | )                | 0      |             |
|             |                                                | mcgra                             | Main Child Graphic Novel                                                                                            | 5              |                  | )                | 0      |             |
|             |                                                | mchol                             | Main Child Holiday Books                                                                                            | 5              |                  | )                | 0      |             |
|             |                                                | mci                               | Main Child Fiction 3-4                                                                                              | 2              |                  | )                | 0      |             |
|             |                                                | mciq                              | Main Child Fict 3-4 Over                                                                                            | 1              | (                | )                | 0      |             |
|             |                                                | mcnf                              | Main Children's                                                                                                    | 31             |                  | )                | 0      | IUG 2020    |
|             |                                                | mool                              | Main Children's Office                                                                                              |                |                  |                  | 0      | MINNEAPOLIS |
|             |                                                | mcpbk                             | Main Child Paperback                                                                                                | 2              |                  |                  | 0      |             |
| #IUG2020    |                                                | mepeq                             | Main Child Pic Book Oversize                                                                                        | 11             |                  |                  | 0      |             |
| -           |                                                | menie                             | Main Child Picture Book                                                                                             | 46             |                  |                  | 0      |             |

Here is an example from our monthly cataloging statistics. In this example, 1 reference book was coded as a regular book and 2 paperbacks were coded as regular books.

| Review File Name; boo boos<br>Store Record Type: ITEM i<br>Review Review file: Catd items Jan 2015 (1456) (ITEM)<br>Term Operator Type Field Condition Value A Value B<br>1 ILOCATION equal to mar<br>2 AND ITEM I TYPE equal to 0<br>ITEM ILOCATION equal to "mar " AND ITEM I TYPE equal to "0"                                                                                                    | Boolean Search    | Daview File New         |               |                 |                 |         | ×     |
|----------------------------------------------------------------------------------------------------|-------------------|-------------------------|---------------|-----------------|-----------------|---------|-------|
| Review       Review file:       Catd items Jan 2015 (1456) (ITEM)         Term       Operator       Type       Field       Condition       Value A       Value B         1       i       ILOCATION       equal to       mar       Value B       •         2       AND       ITEM       ITYPE       equal to       0       •         ITEM ILOCATION equal to "mar "       AND ITEM I TYPE       equal to "0"       •       •         ITEM ILOCATION equal to "mar "       AND ITEM I TYPE equal to "0"       •       •       •                                                                                                    |                   | Revie <u>w</u> File Nam | e: Doo Doos   |                 |                 |         |       |
| Term       Operator       Type       Field       Condition       Value A       Value B         1       i       ILOCATION       equal to       mar       1       1         2       AND       ITEM       I TYPE       equal to       0       1       1         ITEM       ILOCATION       equal to       0       1       1       1       1       1       1       1       1       1       1       1       1       1       1       1       1       1       1       1       1       1       1       1       1       1       1       1       1       1       1       1       1       1       1       1       1       1       1       1       1       1       1       1       1       1       1       1       1       1       1       1       1       1       1       1       1       1       1       1       1       1       1       1       1       1       1       1       1       1       1       1       1       1       1       1       1       1       1       1       1       1       1       1       1 <td< th=""><th></th><th></th><th>Store Record</th><th>Type: ITEM i</th><th>•</th><th></th><th></th></td<> |                   |                         | Store Record  | Type: ITEM i    | •               |         |       |
| 1       1       ILOCATION       equal to       mar       ^         2       AND       ITEM       I TYPE       equal to       0       ^         ITEM ILOCATION equal to "mar "       AND ITEM I TYPE       equal to "0"       Group       Ungroup         ITEM ILOCATION equal to "mar "       AND ITEM I TYPE equal to "0"       Insert Line       Insert Line                                                                                                    | Review 💌          | Review file:            | Cate          | d items Jan 201 | 5 (1456) (ITEM) |         | -     |
| 2 AND ITEM ITYPE equal to 0  ITEM ILOCATION equal to "mar " AND ITEM I TYPE equal to "0"      Group      Ungroup      Insert Line                                                                                                    | Term Operator     | Туре                    |               |                 | Value A         | Value B |       |
| ITEM ILOCATION equal to "mar " AND ITEM I TYPE equal to "0"                                                                                                    |                   | L                       |               |                 |                 |         | ^     |
| ITEM ILOCATION equal to "mar " AND ITEM I TYPE equal to "0"                                                                                                    | ZAND              | TIEM                    | TITPE         | equal to        | 0               |         |       |
| Ungroup<br>Insert Line                                                                                                    |                   |                         |               |                 |                 |         |       |
| Insert Line                                                                                                    | TEM II OCATION or | ial to "mar " A         |               | E equal to "0"  |                 |         |       |
|                                                                                                    | ITEM ILOCATION eq | ual to "mar " A         | nd item i typ | E equal to "0"  |                 |         | iroup |

Using the information in the statistics report, I can create a list based on the errors found.

| Bib R    | lecord • i1565363    | 18         |                    |                                                       |                 |   |          |                      |              |             |            |          |  |
|----------|----------------------|------------|--------------------|-------------------------------------------------------|-----------------|---|----------|----------------------|--------------|-------------|------------|----------|--|
| Eile     | Edit View Go         | Tools W    | indow <u>H</u> elp |                                                       |                 |   |          |                      |              |             |            |          |  |
|          |                      |            |                    |                                                       | (j)<br>Inse     |   | Save All | /iew Edit            | Summary      |             | Print Clos |          |  |
|          | 1411088x<br>AUTHOR C |            | Lad                |                                                       |                 |   |          |                      |              |             |            |          |  |
|          | TITLE T              | he adoptio | on & donor c       | onception factbo<br>nilies of adoption,               |                 |   |          |                      |              |             | P          |          |  |
|          | CALL # 36            | 52.8298 C2 | :61                |                                                       |                 |   |          |                      |              | ~           | 1.62       |          |  |
| Su       | immary               |            | Record             |                                                       |                 |   |          |                      |              |             |            |          |  |
| Re       | ecord i15            | 653638     | Not checke         | d out                                                 |                 |   |          |                      |              |             |            |          |  |
| tte      | m-Level Holds        | 0          | i15653638          | 15653638 Last Updated: 01-22-2015 Created: 01-15-2015 |                 |   |          |                      | Revisions: 4 |             |            |          |  |
| Bit      | b-Level Holds        | 0          | ICODE1             | þ                                                     | INVDA<br>IN LOC |   |          | LOANRULE             |              | in Adult Re | ference    |          |  |
|          |                      |            |                    | 0 Regular Book 🚄                                      | THENEWALS       | 0 |          | STATUS               | - AVAILA     | BLE         |            |          |  |
|          |                      |            |                    | \$26.98                                               | # OVERDUE       | 0 |          | INTL USE<br>COPY USE | 1.7          |             |            |          |  |
|          |                      |            | OUT LOC            | 0                                                     | IUSE3           | 0 |          | IMESSAGE             | - NO MES     |             |            |          |  |
|          |                      |            | DUE                | • •                                                   | RECAL DATE      |   | C        | OPACMSG              |              | TEM]        |            |          |  |
|          |                      |            |                    | 0                                                     | TOT CHKOUT      |   |          | YTDCIRC              | 0            |             |            |          |  |
|          |                      |            |                    | 0                                                     | TOT RENEW       | 0 |          | LYRCIRC              | 0            |             |            | IUG 2020 |  |
|          |                      |            | LABEL              | R                                                     |                 |   |          |                      |              |             |            |          |  |
| #IUG2020 | 3638 Not check       |            |                    | 38212005949844                                        |                 |   |          | Ed                   | lit Mode (IN | 51          | ~          |          |  |

Once I find the record in question, I can correct not only that error, but also several other errors that were found when the record was inspected. The regular book template was used instead of the reference book template causing the errors. The status should be "o" and the OPACMSG should be "-" in addition to changing the itype to 3 for reference book.

| <u>File Edit View Go Tools W</u> | indow Help  |                                           |               |           |            |            |           |        |          |                 |       |
|----------------------------------|-------------|-------------------------------------------|---------------|-----------|------------|------------|-----------|--------|----------|-----------------|-------|
|                                  |             |                                           |               | -         | 1 20       | 2          | ] [       | ] [    | EÐ (     |                 | 09    |
|                                  |             |                                           |               | Insert    | Save V     | fiew Ed    | t Sum     | mary E | xport P  | rint            | Close |
| b11608845                        |             |                                           |               |           |            |            |           |        |          |                 |       |
| AUTHOR Gottman, Jo               | ohn Mordech | nai                                       |               |           |            |            |           |        | ^        | R. SJITTRUK, P. | 4.    |
|                                  |             | a five-step guide f<br>httman and Joan Do |               | etter con | nection    | s with far | nily, fri | ends,  | ► The    | lationsh<br>Cu  |       |
| Summary                          | Record      |                                           |               |           |            |            |           |        |          |                 |       |
| Record i12992768                 | Checked or  | ut on 04-18-2019 05:0                     | 8DM to 282120 | 01240398  | duo on 04  | 5 30 2019  |           |        |          |                 |       |
| Item-Level Holds 0               | 2 renewals  | 4 overdue(s), last or<br>Last Updated: 0  | 07-24-2019 08 | :13AM     |            |            | isions    | : 122  |          |                 |       |
| Bib-Level Holds 0                |             |                                           |               |           |            |            |           |        |          |                 |       |
|                                  |             | þ                                         | INVDA         | 08-07-20  | 18         | ILOCA      |           | manf   | Rodman I | Main Ad         | luit  |
|                                  | IDISPLAY    | -                                         | IN LOC        | 100       |            | LOAN       |           | 1      |          |                 |       |
|                                  |             | 0 Regular Book                            | # RENEWALS    |           |            | STAT       |           |        | NG OVERE | DUE             |       |
|                                  | PRICE       | \$24.00                                   | # OVERDUE     | 4         |            | INTLU      |           | 0      |          |                 |       |
|                                  |             | 04-18-2019 05:08PM                        | ODUE DATE     | 07-24-20  | 19         | COPY       |           | 0      |          |                 |       |
|                                  | OUTLOC      |                                           | IUSE3         | 0         |            | IMESS      |           | - NO N | NESSAGE  |                 |       |
|                                  |             | 05-30-2019                                | RECAL DATE    |           |            | OPAC       |           |        |          |                 |       |
|                                  | PATRON#     |                                           | TOT CHKOUT    |           |            | YTDCI      |           | 1      |          |                 |       |
|                                  | LPATRON     |                                           | TOT RENEW     |           |            | LYRCI      |           | 0      |          |                 |       |
|                                  |             |                                           |               | 09-01-20  |            | M Item /   | gency     | 1 Rod  | man      |                 |       |
|                                  | LCHKIN      | 10-02-2017 04:20PM                        | LOUTDATE      | 09-01-20  | 17 U8:49AI | a non r    |           |        |          |                 |       |

In this resulting record, I added a message to trap this item when it was returned and to send it to cataloging so the barcode number can be added to the item record. We're still not sure how it was checked out in the first place without a barcode field!

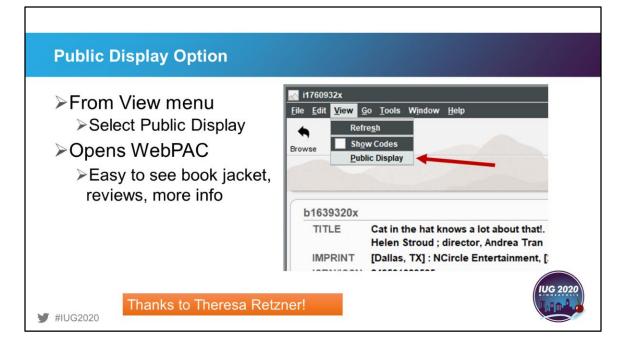

Theresa Retzner reminds us of this one that is often forgotten and hidden in the View menu. When looking at a record in the SDA, you may want to view it from the public webPAC side. From the View menu, select Public Display. It is very helpful during cataloging to view what the patron will see. It is sometimes easier to see typos this way. Public desk staff have easier access to added webPAC info, such as reviews, links to related titles, and book jackets by searching in SDA and then viewing the public display.

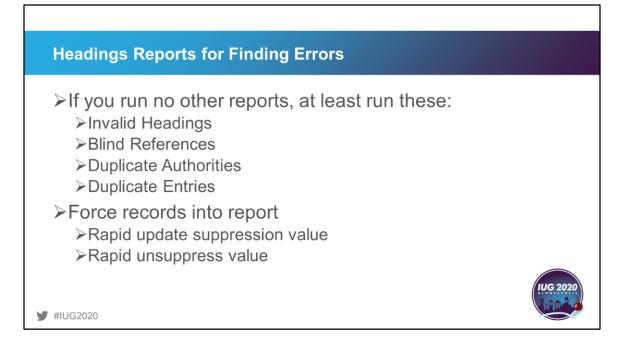

Except for the die-hard catalogers amongst us, the Headings Reports can be very intimidating. They can become very large and unruly, especially after a large digital load with all its dirty data. If you run no other reports, at least run these once a week if not daily: Invalid headings, Blind references, Duplicate authorities, and Duplicate entries. If you send your headings out for processing on a regular basis, you can probably clear the Headings used for the first time report. Otherwise, train your catalogers to use Ctrl-g on specific headings when cataloging or Ctrl-h to check all headings in the record and fix any headings BEFORE the record is completed. If you suspect that there are records that need to be checked, you can force headings to be checked by updating a field, usually the suppression field, and then unsuppressing them.

| Records That Have Lost Their Way                                                                                                    |  |
|----------------------------------------------------------------------------------------------------|--|
| <ul> <li>Bib records without a title/245</li> <li>Bib records without a call number</li> <li>Patron records with no name</li> <li>Orphaned bib records</li> <li>Deserted records</li> </ul> |  |
| ₩ #IUG2020                                                                                                    |  |

Γ

Sometimes you may want to check your database for records that are missing a crucial field such as bibs without titles or call numbers, patrons with no names, orphaned bib records, or deserted records. These types of errors sometimes occur when you lose your connection to Sierra, the cataloger abandons one record in favor of another, or someone starts to register a patron and they decide to not get a card.

1

| lissing Fields            |                                       |                   |                   |          |
|---------------------------|---------------------------------------|-------------------|-------------------|----------|
| Boolean Search            |                                       |                   | ×                 |          |
| Review File Name: RPL r   |                                       |                   |                   |          |
| ; Store Record Type: ITEN |                                       |                   |                   |          |
| Range                     | Start i1000008                        | Stop              | 118426281         |          |
| Classic                   | Classic                               |                   |                   |          |
| Enhanced                  | Term Operator Type Field              | Condition Value / | Value B           |          |
| JSON                      |                                       |                   |                   |          |
| egglean Search            | ITEM HOLD not exist                   |                   | Group<br>Ungritop |          |
| Review File Name: RPL m   | issing barcodes                       |                   | <u>-</u>          | 2        |
| Store Record Type: ITEM   | 1 •                                   |                   |                   |          |
| Range 💌                   | Start i1000008                        | Stop              | 118426281         |          |
| Classic                   | Classic                               |                   |                   |          |
| Enhanced                  | Term Operator Type Field<br>1 BARCODE | Condition Value   | A Value B         |          |
| JSON                      |                                       |                   |                   |          |
|                           |                                       |                   |                   | IUG 2020 |
| .020                      | ITEM BARCODE not exist                |                   | A Groun           |          |

This little tip is useful when searching all your records to see if a crucial field is missing or not. Start with a search for a field that has exists or not exists as its condition such as HOLD. Once that is entered, you can then change the field to be searched to any field name you want. In this case, I changed it to BARCODE, but you could just as easily change it to title or anything else.

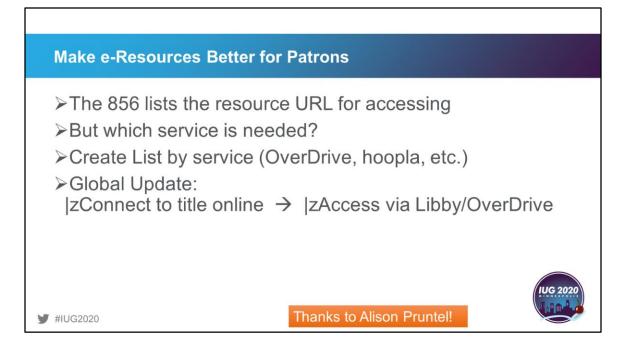

We all have lots of e-resources available in our catalogs these days, but how does a patron (or staff member for that matter) know by glancing at the record whether they need to use their hoopla, Overdrive, or [insert your other eservice here]? Alison Pruntel has solved this one for us. Instead of just having "Click here to access online" with the link, tailor the link with the specific service or app name. To do this, create a list based on the service and then globally update the records changing the existing generic text of "Connect to title online" or whatever you have in subfield z to "Access via [service name]". Your patrons and frontline staff will thank you for your efforts.

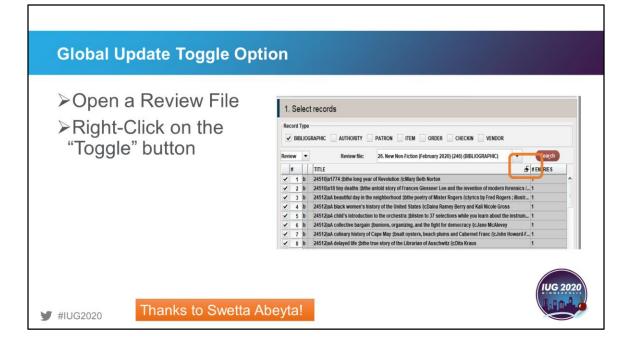

This next tip is one that was new to me. Did you know that you don't have to only view the list of Global Update records one way? Thanks to Swetta Abeyta for pointing this one out. With your review file of records selected, right-click on the little toggle button at the top right of the display column.

| Global Update Toggle | Option                                                                                                    |                                                                                                    |                                                                                                    |                                                         |
|----------------------|----------------------------------------------------------------------------------------------------|----------------------------------------------------------------------------------------------------|----------------------------------------------------------------------------------------------------|---------------------------------------------------------|
| Select field to view | MARC Leader<br>AUTHOR<br>EDITION<br>DE SCRIPT<br>NOTE<br>ALT AUTHOR<br>LINK<br>CONT'D BY<br>CONTROL #<br>LC CARD #<br>GOVT. DOC#<br>Old Record Number<br>LINK REC<br>r filmmaking (bthe hor | CALL #<br>TITLE<br>IMPRINT<br>SCRIES<br>SUBJECT<br>ADDITILE<br>CONTINUES<br>RELATED TO<br>ISBN/ISSN<br>STOCK #<br>MARC<br>LIB. HAS | BIBLIOGRAPHIC Variable-Length Fields<br>BIBLIOGRAPHIC Fixed-Length Fields<br>BEBLIOGRAPHIC Fixed-Length Fields<br>erano the invention of mouent forensics.<br>ter Rogers //clyrics by Fred Rogers ; illustr<br>tamey Berry and Kali Nicole Gross<br>ections while you learn about the instrum<br>for democracy //cJane McAlevey<br>ums and Cabernet Franc //cJohn Howard-F<br>witz //cDita Kraus<br>nen whose secret board game helped win<br>taly from fascism //cCaroline Moorehead<br>erica //cPhilip Rucker and Carol Leonnig<br>ar II images by America's soldier photogra.<br>re, the Web //cedited by Laura Rascaroli and Gw. | -<br>- 1<br>- 1<br>- 1<br>- 1<br>- 1<br>- 1<br>- 1<br>- |

From the drop-down box that appears, select the field you want to display. You can choose from Bibliographic variable or fixed-length fields.

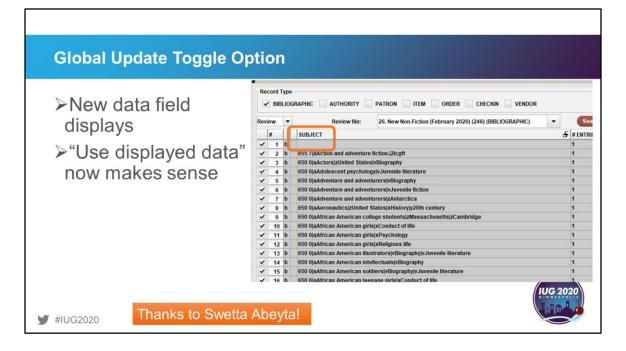

The new data field and its values now appear on screen. And now that checkbox for "Use displayed field" that I always needed to uncheck makes sense! As Swetta added in her note, it helps her figure out what is in the fields and decide if she needs to update them. Sometimes she will just pull a review file into global update to take a closer look at the data.

| Global Update Toggle                                                    |                                                                                                    |
|-------------------------------------------------------------------------|----------------------------------------------------------------------------------------------------|
| Can also use for<br>finding odd/missing<br>codes, extra<br>spaces, etc. | ry - Karen Perone<br>Reports Admin Window Help<br>FUNCTION Global Update<br>FUNCTION Global Update<br>FUNCTION GLOBAL UPDATE<br>FUNCTION GLOBAL UPDATE<br>FUNCTION |
| y #IUG2020 Thanks to Marth                                              | a Rice Sanders!                                                                                                    |

And Martha Rice Sanders added this to the toggle option idea – Using global update to review records in a review file helps to find odd or missing codes, extra spaces in headings, etc., etc.

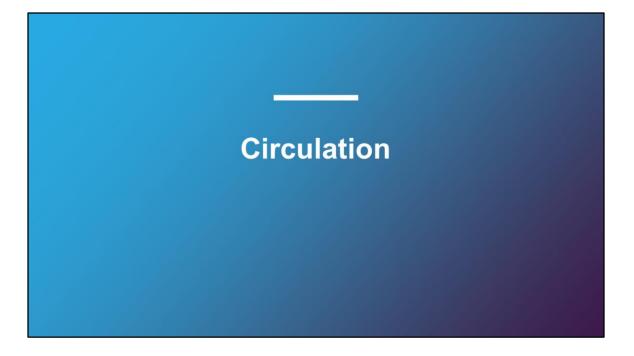

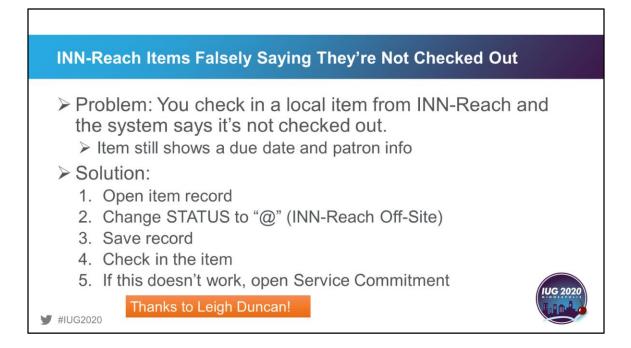

Many of our libraries belong to INN-Reach consortiums and with that comes a whole bunch of other oddities. This suggestion from Leigh Duncan offers advice on how to handle an item that thinks it's not checked out even though it shows a due date and the patron's info. Open the item record and change the status to @ which is the value for INN-Reach off-site. Save the record and try checking it in again. Many times this will work, but if it still insists that it is not checked out, you will need to open a service commitment to resolve the issue. This process also works when you want to delete a record where the link was broken during an INN-Reach cancellation.

| Tired of Mousing?                                                                                                    |
|----------------------------------------------------------------------------------------------------|
| Problem: You are tired of all the mouse clicks to move<br>from Check-out to Check-in                                                                                                    |
| <ul> <li>Solution:</li> <li>1. Program function keys (Macros) or use keyboard shortcuts</li> <li>2. Check-Out: Alt-G U D H (Macro: %ALT+g%udh)</li> <li>3. Check-In: Alt-G U C (Macro: %ALT+g%uc)</li> </ul> |
| ✓ #IUG2020 Thanks to Leigh Duncan!                                                                                                    |

Leigh has also shared her favorite macros to help circulation staff move quickly between check-in and check-out without having to use the mouse. You can either use the keyboard shortcuts or program 2 neighboring function keys with macros to easily switch functions.

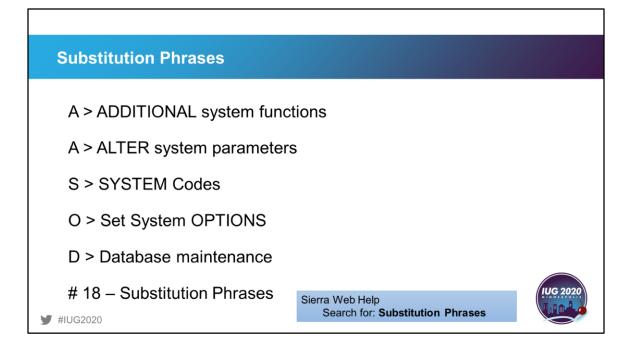

Substitution phrases are one of the most helpful features for repetitive entering of data. These are similar to macros but can be programmed for specific modules and for use during one session or anytime and all staff can use them. The system-wide substitution phrases need to be programmed in Admin Corner using the roadmap listed here.

| Substi             | tution Phrases                 |          |
|--------------------|--------------------------------|----------|
| 22 >               | p AEL ALLIANCE EARLY LEARNING  |          |
| 23 >               | p ALLI ALLIANCE OH 44601       |          |
| 24 >               | p AMS ALLIANCE MIDDLE SCHOOL   |          |
| 25 >               | p FRA FRANKLIN HEAD START      |          |
| 26 >               | p LEX LEXINGTON ELEMENTARY     |          |
| 27 >               | p MAR MARLBORO ELEMENTARY      |          |
| 28 ><br>₩ #IUG2020 | p MMS MARLINGTON MIDDLE SCHOOL | IUG 2020 |

Г

Our library finds substitution phrases helpful with patron record creation or editing. Before we enabled this feature, there were a multitude of variations for the various schools in our database and our city name had some creative spellings. Patrons would enter anything from abbreviations to the full school name on their card applications. It made searching this field nearly impossible. Now staff use the substitution phrases during record creation or updating and we have continuity. We also use this for the addresses that most of our patrons use. Again, the goal is fewer typos and consistency of data entry.

| se                          |                                   |   |
|-----------------------------|-----------------------------------|---|
|                             |                                   |   |
| 23-2015 Created: 03-23-2015 | Revisions: 0                      |   |
| CUR CHKOUT                  | 0                                 | в |
| BIRTH DATE                  |                                   | C |
|                             |                                   |   |
| In Street                   |                                   |   |
| Next                        | <u>Cancel New Record Creation</u> |   |
| H 44601                     |                                   |   |
|                             |                                   |   |
|                             |                                   |   |

To make use of the substitution phrase, the staff member enters the code with a % in front of it. When the field is entered, the full value is displayed.

| Substitution P           |                           |                |                      |                                                  |   |             |                                         |
|--------------------------|---------------------------|----------------|----------------------|--------------------------------------------------|---|-------------|-----------------------------------------|
|                          | Edit Patron Record •      |                |                      |                                                  |   | ×           | 1                                       |
|                          | <u>File Edit View T</u>   | ools           |                      |                                                  |   | īī          |                                         |
|                          |                           |                | Substitution Phra    |                                                  | × |             |                                         |
|                          | 1                         |                | %ID<br>%AEL          | Value<br>ALLIANCE EARLY LEARNING                 |   |             | 2. Select                               |
|                          |                           |                | %ALLI                | ALLIANCE EARLY LEARNING                          | ^ | Print Close |                                         |
|                          | 1                         | -              | %ALT                 | DIGITAL ACADEMY                                  |   |             | from List of                            |
|                          | p10747588 Last Up         | date           | %AMS                 | ALLIANCE MIDDLE SCHOOL                           |   |             | Substitution                            |
|                          | p10/4/300 Last up         |                | %FCA                 | ALLIANCE FRIENDS CHRISTIAN ACADEMY               |   | L           | Substitution                            |
|                          | EXP DATE                  | 09             | %FRA                 | FRANKLIN HEAD START                              |   |             | Phrases                                 |
|                          | SEX                       | 0 1            | %KNX                 | KNOX ELEMENTARY                                  |   |             |                                         |
|                          |                           | -              | %LEX<br>%MMS         | LEXINGTON ELEMENTARY<br>MARLINGTON MIDDLE SCHOOL |   |             |                                         |
|                          | HD/FILTER                 | - N            | %NOR                 | ALLIANCE INTERMEDIATE AT NORTHSIDE               |   | 1 1         |                                         |
|                          | SCHOOL DISTRICT           | 1              | %PAR                 | PARKWAY ELEMENTARY                               |   | TARK        |                                         |
|                          |                           |                | %RC                  | REGINA COELI                                     | v |             |                                         |
|                          | PTYPE                     | 11             | View                 |                                                  |   | odman       |                                         |
|                          | TOT CHKOUT                | 1              |                      | 0                                                |   | 05-2019     | 1 · · · · · · · · · · · · · · · · · · · |
|                          | TOT RENWAL                | 0              |                      | <u>Permanent</u> <u>Temporary</u> <u>Both</u>    |   | DNE         |                                         |
|                          | and a state of the second | and the second |                      | Add Remove All                                   |   | DIVE        |                                         |
|                          | CUR CHKOUT                | 0              |                      | Man Henricke Henricke Hill                       |   |             |                                         |
| 1. Right-Click<br>Select | PATRN NAME<br>ADDRESS     | NE             | 3. Click             |                                                  |   |             |                                         |
|                          |                           | -              |                      |                                                  |   |             |                                         |
| Substitution             | ADDRESS2                  | -              | 1920 DELMAR W        |                                                  |   |             |                                         |
| Phrase from              | ADDRESSE                  | -1.1           |                      |                                                  |   |             |                                         |
|                          |                           | 100            | ALLIANCE OH 446      | 501                                              |   |             | / IUG 2020                              |
| Menu                     | TELEPHONE                 |                | 0-821-2665           |                                                  |   |             | MINNEAPOLIS                             |
|                          | NOTE                      |                | st patron record - I | dp                                               |   |             |                                         |
| ¥IUG2020                 | P BARCODE                 |                | 212000000231         |                                                  |   |             |                                         |
| <b>m</b> 1002020         | EMAIL ADDR                | nes            | smith@rodmanlibr     | ary.com                                          |   |             |                                         |

Another way to use the substitution phrase is during full-screen editing. Here the staff member right-clicks in the field and selects Substitution Phrase from the menu. The staff member selects the substitution phrase they want to use and the full value is displayed when the "Use" button is clicked.

*Remind your staff: Always be nice to your Systems Administrator. If that doesn't work, bring donuts.* 

With apologies to Beth Juhl

That concludes my tips and tricks that will hopefully help you keep your Sierra Sanity in check. And to paraphrase a very wise friend and colleague of mine: Remind your staff: Always be nice to your systems administrator. If that doesn't work, bring donuts. Thank you everyone. I will miss all of you in my retirement.

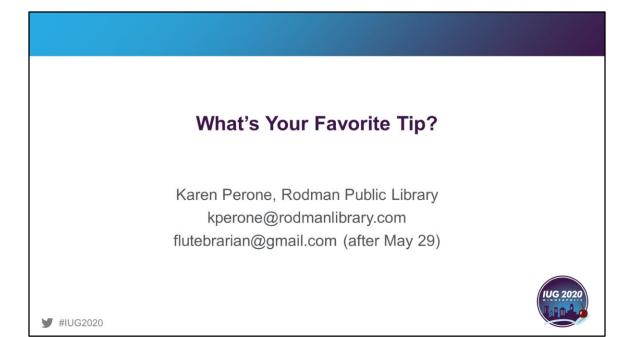